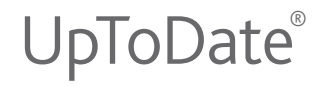

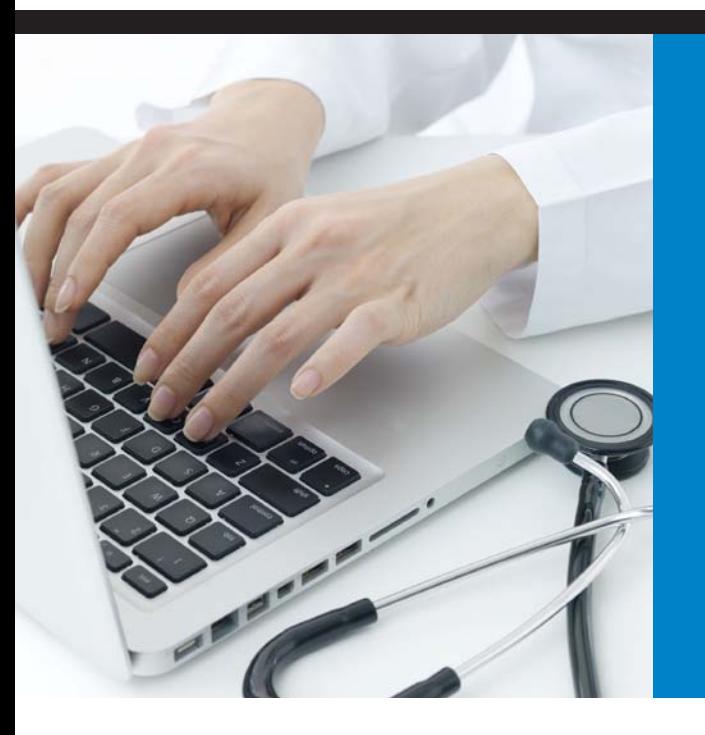

# Institutional User Guide

Find Clinical Answers Quickly and Easily to Make the Right Point of Care Decisions

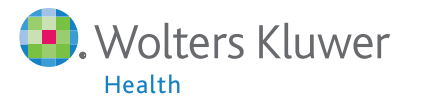

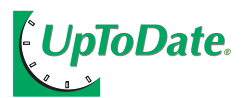

#### **TAP INTO THE WORLD'S LARGEST CLINICAL COMMUNITY**

For 19 years, UpToDate has been providing our community of over 450,000 clinicians with unbiased, continuously updated, evidence-based, practical recommendations to make the right point of care decisions.

UpToDate is one of the world's most trusted clinical information resources. In fact, independent research shows that clinicians turn to UpToDate more than almost any other resource to find answers to their clinical questions.1

Find out for yourself why your colleagues prefer UpToDate to other information resources.

1. Source: Schilling LM, et al. *Acad Med.* 2005:80(1):51

**Clinicians viewed over 150 million UpToDate topics last year — and this number continues to grow.** 

#### **COMPREHENSIVE FEATURES**

UpToDate is committed to helping you find information quickly and easily. Here are some of the features we've added over the past 19 years:

- **New Graphics search** allows you to search over 23,000 authoritative graphics and view results in easy to scan thumbnail format. Directly access topics that reference the graphic for more information. Export, print or email as needed.
- **A browser plug-in** that can be added to your IE or FireFox browser, allowing you to access UpToDate right from your browser home page.
- **Links to full text** for referenced articles (provided your institution subscribes to a service that allows this access).
- **What's New**, a summary of important new findings by specialty, including Practice Changing UpDates.
- **CME credit/CE contact hours/CPD time tracking** available when you access UpToDate from your hospital intranet or EMR.
- **A drug database and interactions program** (in partnership with Lexicomp™) with over 5,000 adult, pediatric, international and natural drugs.
- **Over 125 clinical calculators**, which eliminates the need to remember formulas or use separate devices.
- **Over 700 patient information topics** to help you educate your patients and encourage shared decision making.
- **A feedback button** that allows you to submit questions and comments to our editors.
- **News from UpToDate**, a page that includes recent content updates, training opportunities and links to our newsletter.

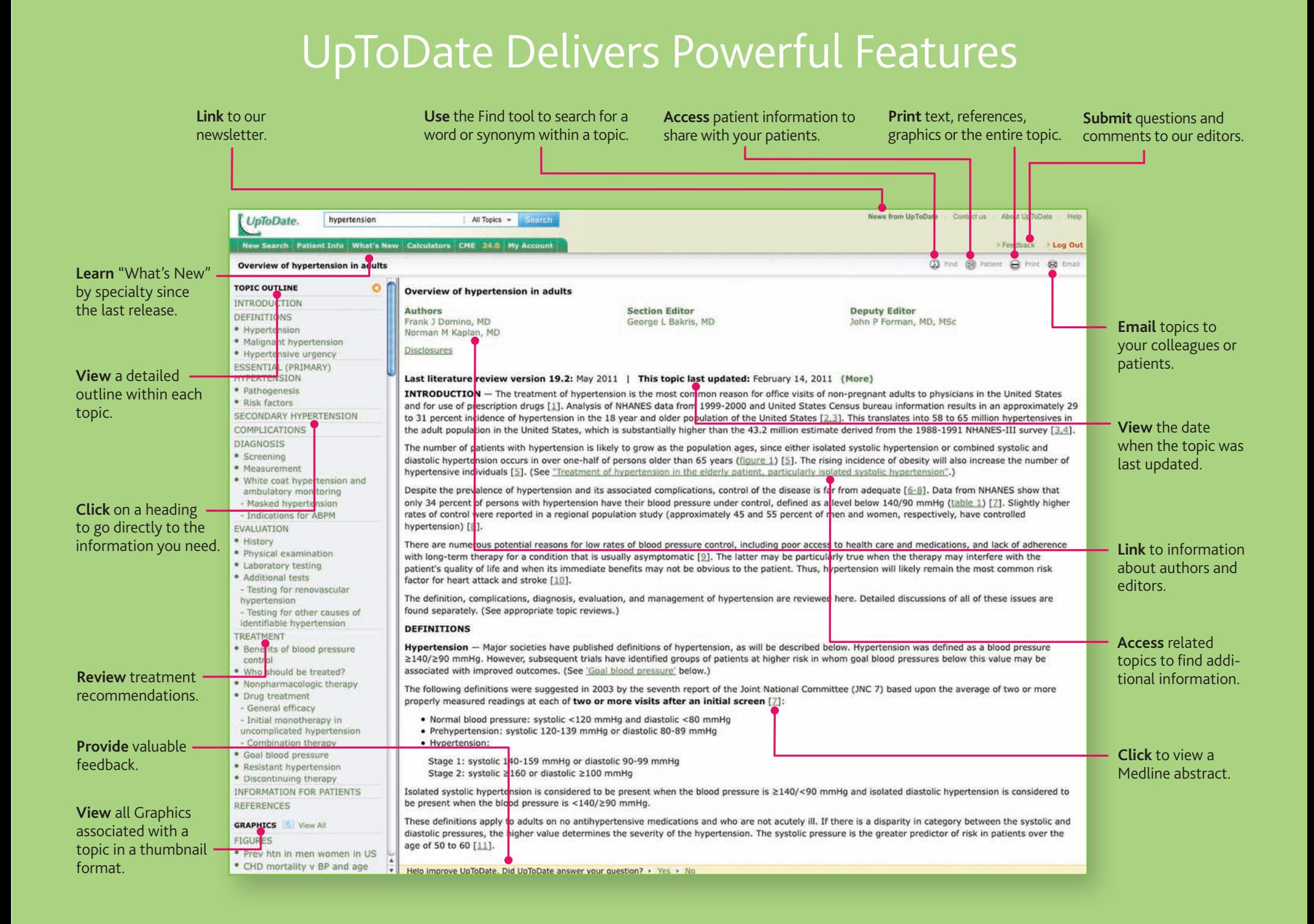

## How to Answer Clinical Questions in UpToDate

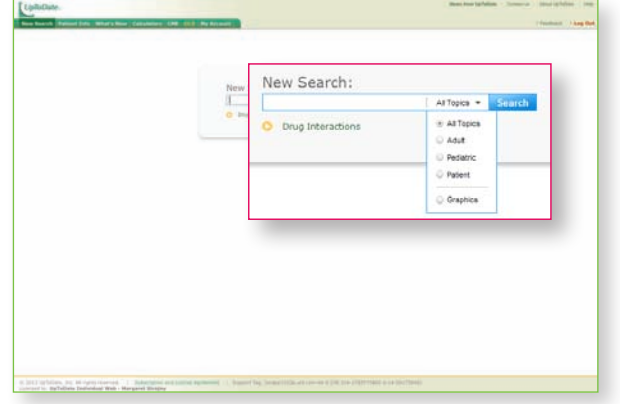

#### **Enter a word or phrase in the New Search box.**

The more specific your search, the more likely it will return the desired results. If you want to search just **Graphics**, select this option in the drop down.

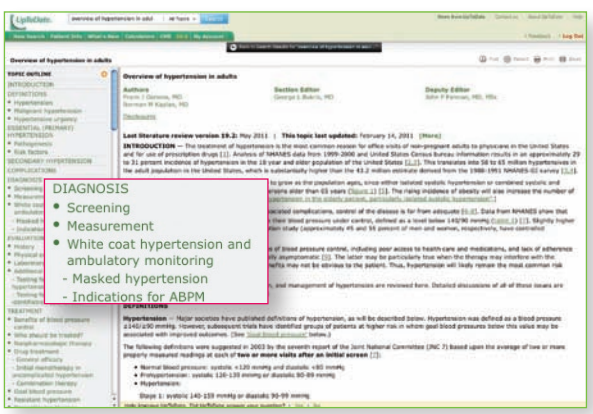

#### **Use topic outlines.**

Click on a heading in the outline to access the corresponding section of the topic. The topic outline also includes links to related topics and associated graphics. **View All** graphics associated with a topic in a thumbnail format.

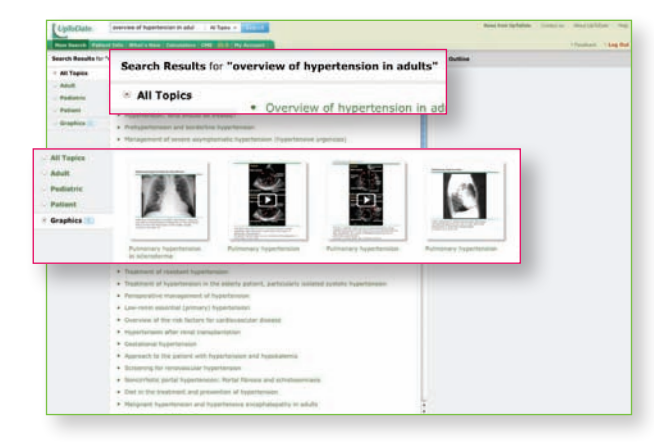

#### **1 Enter a word or phrase in the New Search box. <b>2** Prioritize the order in which topics appear on **the Search Results page or filter your search over Graphics only.**

View the titles in the default order (**All Topics**) or choose to prioritize the relevant list of topics by **Adult**, **Pediatric** or **Patient**. Select **Graphics** to view all relevant graphics in thumbnail format.

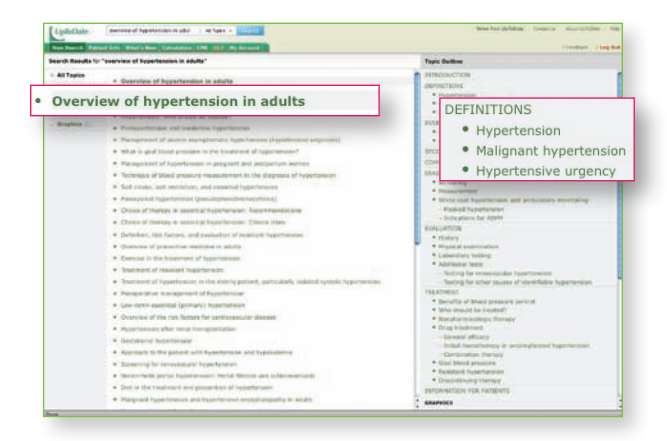

#### **Access topics from the Search Results page. 3**

Click on a topic title to display the topic; position the mouse pointer over the topic title to view the topic outline. And click on a heading within the outline to link to a specific section.

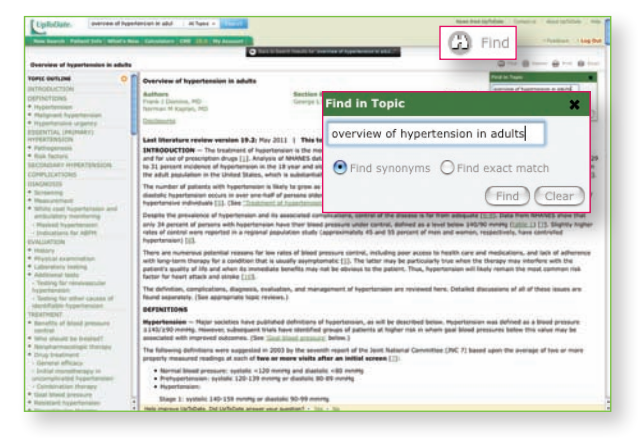

#### **4** Use topic outlines. The same state of  $\bullet$  **5** Find text within topics.

Click **Find** and enter the text for which you want to search. Select **Find synonyms** if you want to find both exact matches and synonyms, or select **Find exact match** if you want to find only exact matches. Click **Find** to highlight all occurrences of the text. To clear highlighted text, click **Clear**.

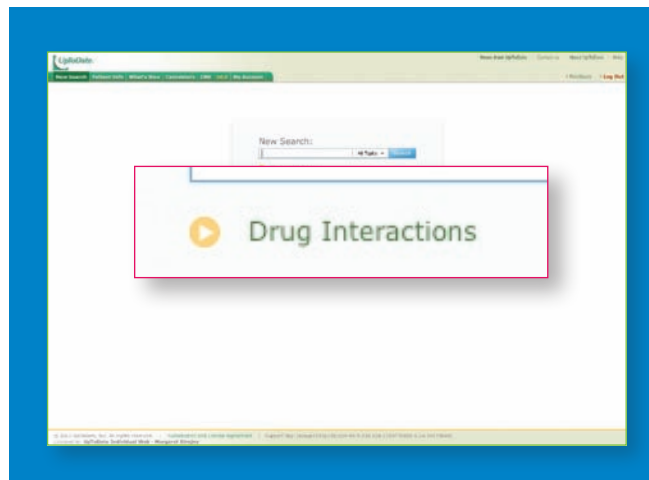

#### **Access the drug interactions database\* (online only).**

Click on the highlighted arrow on the search screen to review drug-to-drug, drug-to-herb, and herb-to-herb interactions with the Lexi-Interact™ drug interactions program.

\*In partnership with Lexicomp™

### View the UpToDate demo at www.uptodate.com/demo.

#### **ROBUST CONTENT**

#### UpToDate provides information on over 9,000 clinical topics in 19 specialties:

Adult and Pediatric Emergency Medicine Adult Primary Care and Internal Medicine Allergy and Immunology Cardiovascular Medicine Endocrinology and Diabetes Family Medicine Gastroenterology and Hepatology General Surgery **Geriatrics** Hematology Hospital Medicine Infectious Diseases Nephrology and Hypertension Neurology Obstetrics, Gynecology and Women's Health Oncology **Pediatrics** Pulmonary, Critical Care and Sleep Medicine

Rheumatology

Specialties in development: Dermatology Psychiatry

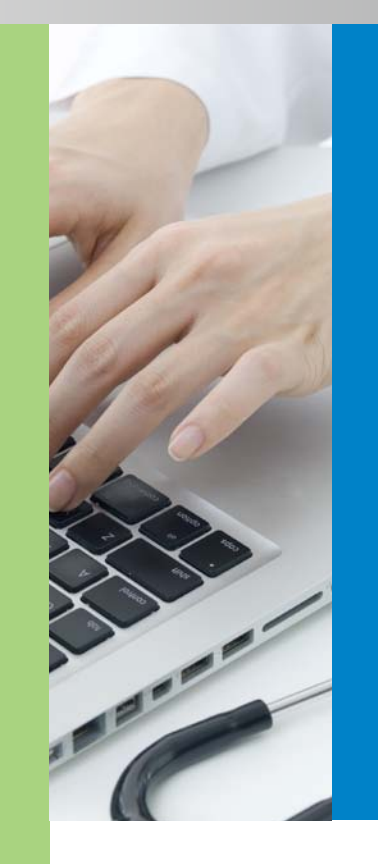

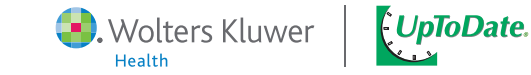

95 Sawyer Road | Waltham, MA 02453 | UpToDate.com | +1.781.392.2000